# How to Capture Quiz Taker's Information

**ProProfs Quiz Maker** simplifies collecting basic information from quiz takers, such as their name, email, and phone number. Additionally, you can ask custom questions to gather more information about your quiz takers. These custom questions allow you to track the learner's identity but do not contribute to their quiz scores.

If you have an existing list of users, you can upload their details and create user accounts. To learn more, please watch our **video tutorial on users and groups**, or you can read the article: **How to assign individual usernames/passwords to quiz takers**.

#### Here's what a quiz will look like when tracking & lead capture configuration are enabled.

| Employee Sa        | tisfaction Qu      | liz                          |         |         |         |   | 1000 |
|--------------------|--------------------|------------------------------|---------|---------|---------|---|------|
| 13 Questions       |                    |                              |         |         |         |   |      |
| A quiz to assess H | R manager's knowle | edge and understanding of er | nployee | satisfa | action. |   |      |
| Name               |                    |                              |         |         |         |   |      |
| John               | Doe                |                              | `*      |         |         | * |      |
| Address            |                    |                              |         |         |         |   |      |
| 310 Gordon Avenue  | e                  |                              |         |         |         |   |      |
| Harahan            | LA                 |                              |         |         |         |   |      |
| 70123              | United States      |                              |         |         |         |   |      |
| How do you comm    | ute?               |                              |         |         |         |   |      |
| 🔘 Car              |                    |                              |         |         |         |   |      |
| 🔘 Bike             |                    |                              |         |         |         |   |      |
| < Public Transpo   | rt                 |                              |         |         |         |   | 15   |
| O Walk             |                    |                              |         |         |         |   |      |
| Start              |                    |                              |         |         |         |   |      |

#### By capturing learner's information, you can:

- Automatically add the data to various CRM tools
- Use the information to boost sales
- Extract valuable insights and improve your business

Step 1: Go to quiz settings and switch to the Security tab.

| <b>ProProfs</b><br>Quiz Maker                                                                                                    | Create Settings Ind II Reports OPr                             |
|----------------------------------------------------------------------------------------------------|----------------------------------------------------------------|
| Performance Assessme                                                                                                    | ent Quiz                                                       |
| ⊘ General   General    General   General | 2 ptifications 💲 Market & Sell 🍟 Theme 💥 Integrations 🔶 Social |
| Quiz Security:                                                                                                    | Access with a link ②                                           |
|                                                                                                    | ○ Private access with a link & quiz password ③                 |
|                                                                                                    | $\bigcirc$ Private access for selected users & groups $@$      |
| Browser Security:                                                                                                    | Disable print/download Yes No (?)                              |

**Step 2:** Scroll down to **Tracking & Lead Capture** and select the placement of the lead generation form from the dropdown.

| Tracking & Lead | Capture Select what information to ask quiz takers. |
|-----------------|-----------------------------------------------------|
| Lead Form:      | Start of quiz  Start of quiz                        |
|                 | End of quiz                                         |
| Name:           | Yes No                                              |
| Email:          | Yes No                                              |
| ID:             | Yes No ?                                            |

Step 3.1: Enable the fields you wish to collect from the quiz takers and click Save.

| Copyright © 2014 ProProfs | Page 2 |
|---------------------------|--------|
|---------------------------|--------|

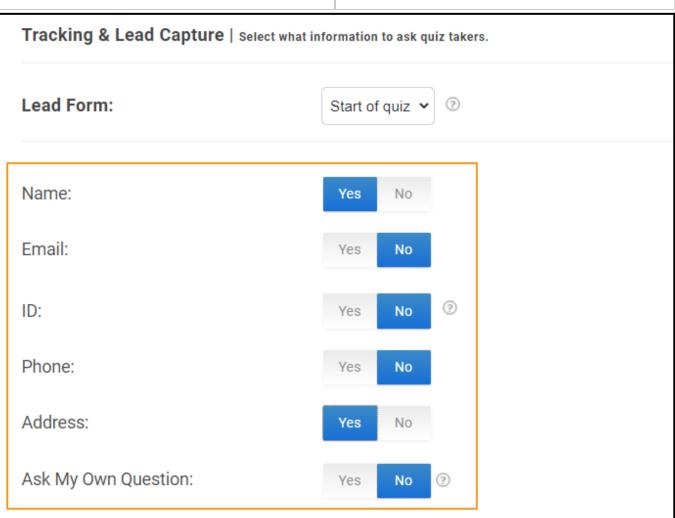

Step 3.2: You can add custom questions and decide the answer type per your preferences.

| Ask My Own Question: | Yes No 😨                                     |                                                                                                    |   |
|----------------------|----------------------------------------------|----------------------------------------------------------------------------------------------------|---|
| Write in a textbox   | Question 1<br>Question:                      | Birthday<br>Quiz taker will type answer into a single line textbox                                    | Î |
| Choose from list     | Question 2<br>Question:<br>Possible Answers: | Department<br>Sales<br>Marketing<br>Operations                                                        | Î |
|                      | Dropdown order:                              | Any other<br>Enter each possible answer on a separate line<br>Display drop down list in order entered | • |

Step 3.3: When you choose Multiple Choice, an overlay appears. You can select a template or

| Copyright © 2014 ProProfs | Page 3 |
|---------------------------|--------|
|---------------------------|--------|

#### Quiz Maker FAQ ProProfs Quiz Maker FAQs

create a question from scratch.

| Featured Templates               |                                 |                                                                                                    |
|----------------------------------|---------------------------------|----------------------------------------------------------------------------------------------------|
| Featured Consent Multiple Choice | Checkbox                        |                                                                                                    |
| +                                | I agree to the terms of service | How did you find us? <ul> <li>Search Engine</li> <li>Referred by Friend</li> <li>Advertisement</li> <li>Other</li> </ul> |
| Create from scratch              |                                 |                                                                                                    |
| Is your age 18 years or above?   | How do you commute?             | What topics do you need help in?                                                                                         |
| O Yes No                         | Car<br>Bike<br>Public Transport | Career Development Company Information Product Knowledge                                                                 |
|                                  | 🔿 Walk                          | Other                                                                                                    |

Here's what the lead generation form looks like with custom questions:

| Copyright © 2014 ProProfs | Page 4 |
|---------------------------|--------|
|---------------------------|--------|

| Employee S                                                                                    | Satisfaction Quiz                       |                                         |            |        | 13 |
|-----------------------------------------------------------------------------------------------|-----------------------------------------|-----------------------------------------|------------|--------|----|
| E                                                                                             |                                         |                                         |            |        |    |
| A quiz to assess                                                                              | HR manager's knowledge and              | understanding of employe                | e satisfa  | ction. |    |
| A quiz to assess<br><b>Name</b>                                                               | HR manager's knowledge and              | understanding of employe                | e satisfa  | ction. | 13 |
|                                                                                               | HR manager's knowledge and<br>Last Name | understa <mark>nd</mark> ing of employe | ee satisfa | ction. | 13 |
| Name                                                                                          |                                         | understanding of employe                | e satisfa  | ction. | 12 |
| Name<br>First Name                                                                            | Last Name                               | understanding of employe                | ee satisfa | ction. |    |
| Name<br>First Name<br>Email<br>someone@exan<br>What topics do y<br>Career Deve                | Last Name                               | understanding of employe                | e satisfa  | ction. |    |
| Name<br>First Name<br>Email<br>someone@exan<br>What topics do y                               | Last Name                               | understanding of employe                |            |        |    |
| Name<br>First Name<br>Email<br>someone@exan<br>What topics do y<br>Career Deve<br>Company Inf | Last Name                               | understanding of employe                |            | ction. |    |

## How to View the Captured Information

Click the **Reports** icon on the dashboard to view the captured information in the quiz report.

| C | opyright © 2014 ProProfs | Page 5 |
|---|--------------------------|--------|
|   |                          |        |

| Quiz Maker FAQ<br>ProProfs Quiz Maker FAQs |                     |           |        |                       |            |           |       | Se       | ecurity and Tr     | acking    |
|--------------------------------------------|---------------------|-----------|--------|-----------------------|------------|-----------|-------|----------|--------------------|-----------|
| G Stats                                    | Reports             |           |        |                       | I          | Filter By | All   | •        | All time 🔹         | ⊻ ≁       |
| Show 10 🗸                                  | entries             |           |        |                       |            |           | 000   | Search   |                    | Q         |
|                                            | First Name          | Last Name | Email  | <b>♦</b> Report       | \$Score (% | ) 🔶 Score | ≑ Tin | ie Taken | ♦ What topics do   | Result    |
|                                            | May 9, 2 3:33<br>AM | John      | Doe    | john.doe@xymail.com   | $\odot$    | 92        | 92    | 6m 34s   | Career<br>Developm | ✓<br>Pass |
|                                            | May 8, 2 4:03<br>AM | John      | Murphy | john.murph@xymail.com | $\bigcirc$ | 8         | 8     | 37s      |                    | ×<br>Fail |

That is all about capturing quiz takers' information with lead forms.

### **Related Articles:**

- How to Manage Users in a Classroom
- How to Set up Mandatory and Optional Quiz Questions
- How to Allow Learners to Jump to Any Question on a Quiz